# **CPCI-CPU/750**

## **CompactPCI-Controller Board with CAN and Giga-ETHERNET**

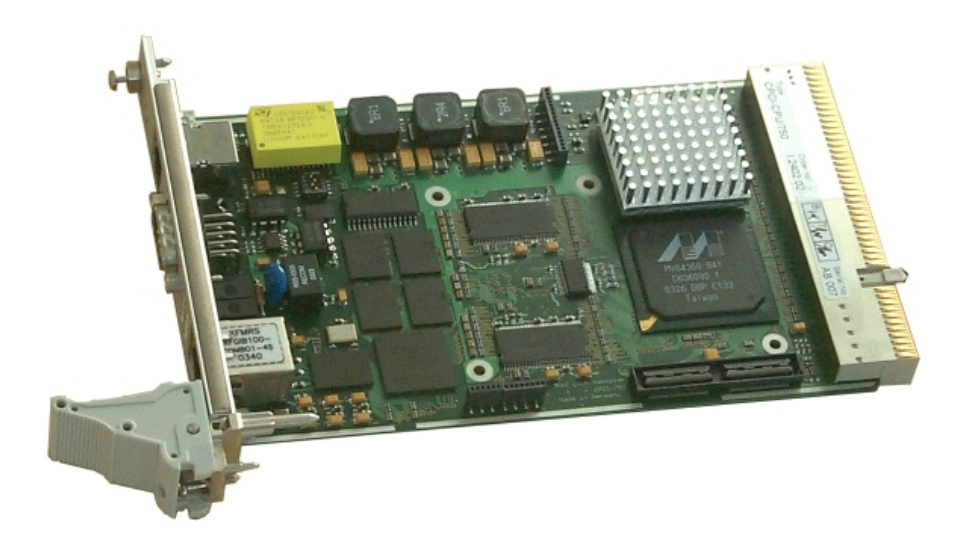

Hardware Manual

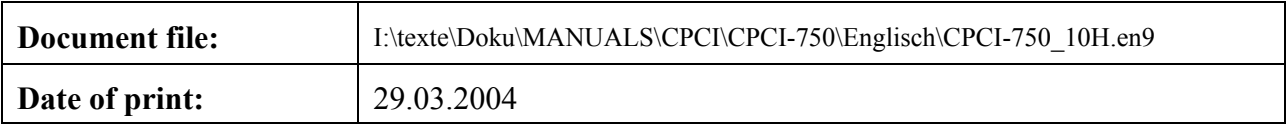

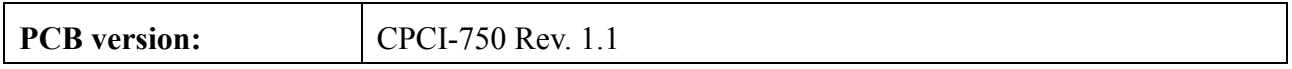

#### **Changes in the chapters**

The changes in the document listed below affect changes in the hardware as well as changes in the description of the facts, only.

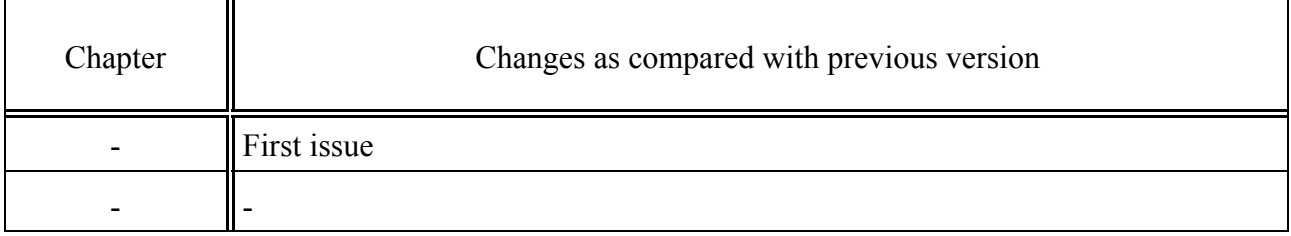

Technical details are subject to change without further notice.

#### N O T E

The information in this document has been carefully checked and is believed to be entirely reliable. **esd** makes no warranty of any kind with regard to the material in this document, and assumes no responsibility for any errors that may appear in this document. **esd** reserves the right to make changes without notice to this, or any of its products, to improve reliability, performance or design.

**esd** assumes no responsibility for the use of any circuitry other than circuitry which is part of a product of **esd** gmbh.

**esd** does not convey to the purchaser of the product described herein any license under the patent rights of **esd** gmbh nor the rights of others.

#### **esd electronic system design gmbh**

Vahrenwalder Str. 207 30165 Hannover Germany

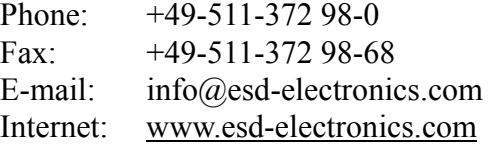

**USA / Canada: esd electronics Inc.** 12 Elm Street Hatfield, MA 01038-0048 USA

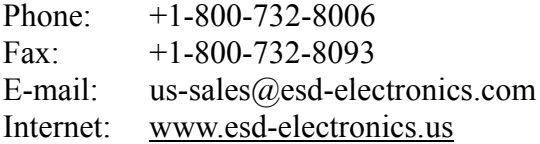

## **Contents**

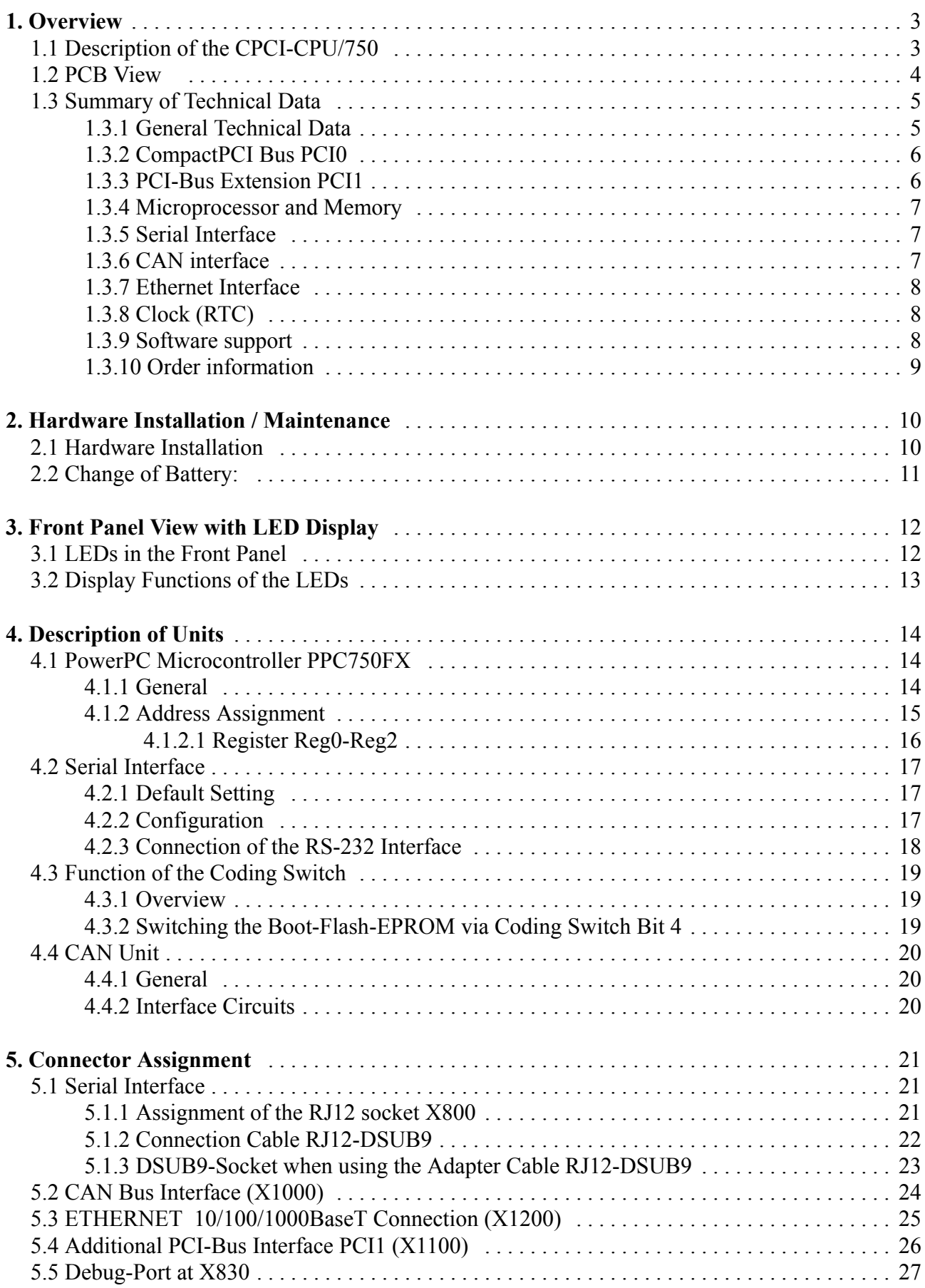

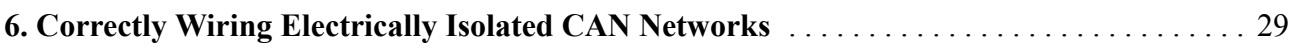

## **1. Overview**

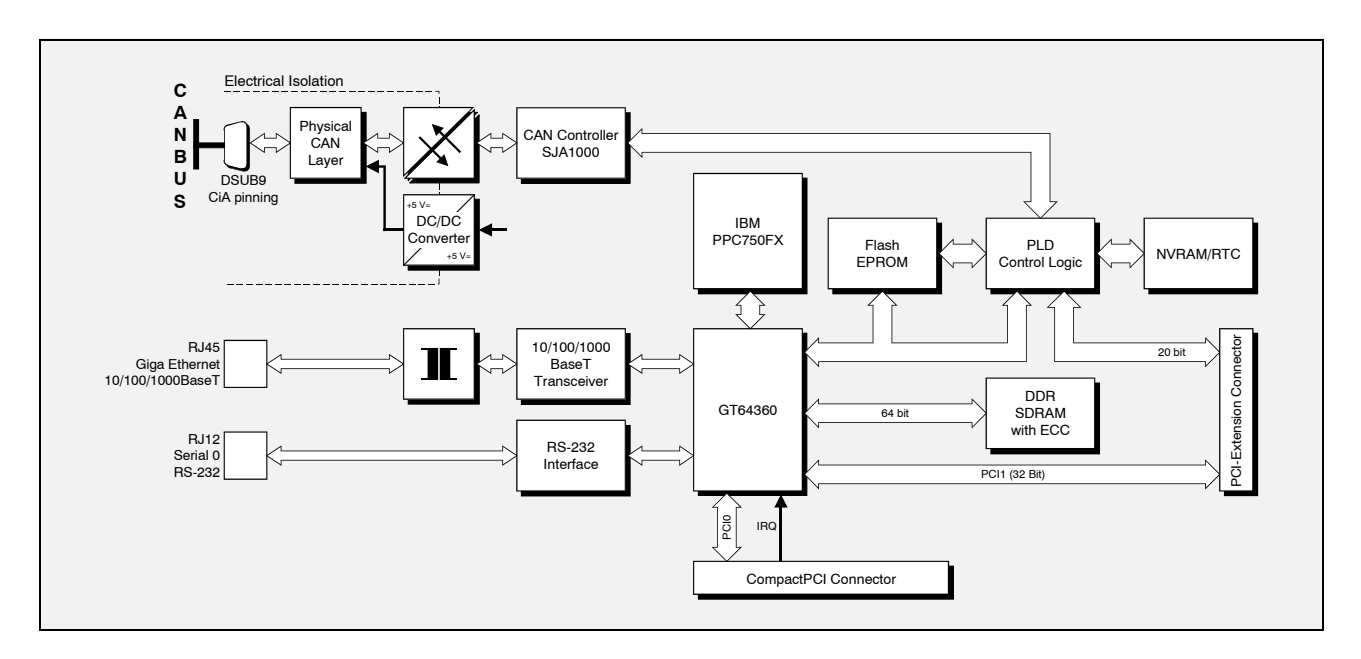

### **1.1 Description of the CPCI-CPU/750**

**Figure 1.1.1:** Block circuit diagram

The CPCI-CPU/750 is a CompactPCI board in Euro format. It is available as PCI-master CPU or as intelligent Slave board.

Apart from a powerful CPU the PowerPC processor PPC750FX has got a DDR-SDRAM controller with error correction (ECC), a PCI-bus interface and a PCI-extension connector, a serial interface, a CAN-bus interface and a MII interface as Giga-Ethernet interface.

The equipment of the CPCI-CPU/750 comprises a Flash-EPROM and up to 512 Mbyte DDR-SDRAM as memory and an RTC as timer with 32 Kbyte battery backed RAM.

The serial interface is designed as RS-232 interface. It is easily accessible via an RJ12-socket in the front panel.

The CAN interface is also accessible via the front panel. It is controlled via a CAN controller SJA1000. The interface is designed according to ISO11898, is electrically isolated and can be used for transmission rates of up to 1 Mbit/s.

The PCI-bus interface PCI0 is the CompactPCI-bus interface. The second PCI-bus interface PCI1 is accessible via a PCI-extension connector which is located directly on the board.

The Giga-Ethernet interface is suitable for 10, 100 and 1000 Mbit/s networks. They are connected via a RJ45 socket in the front panel.

The status of the module is displayed via LEDs in the front panel.

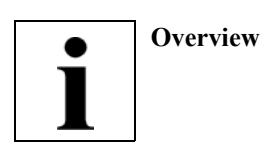

#### **1.2 PCB View**

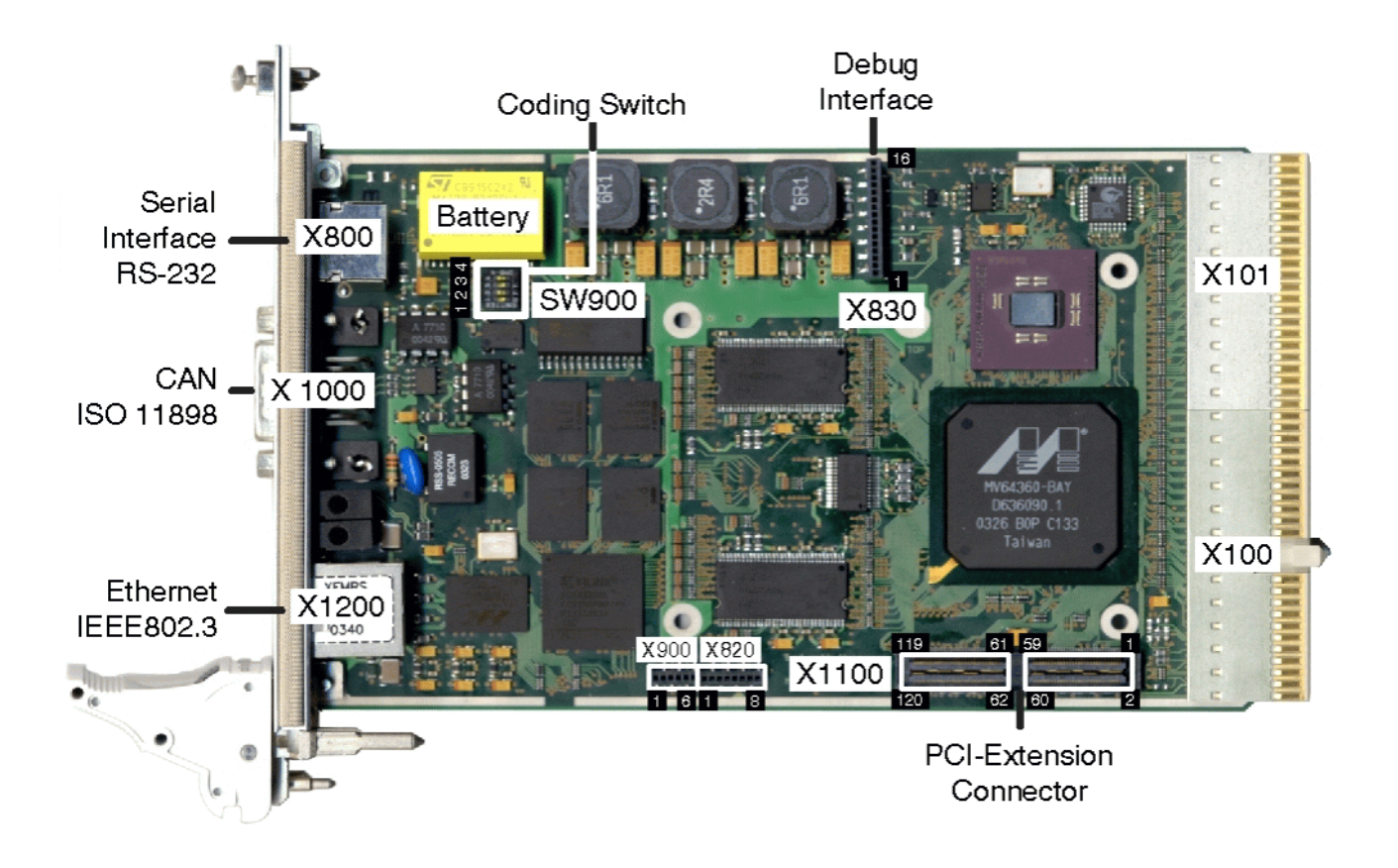

Figure 1.2.1: PCB view without cooling element

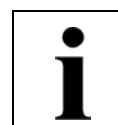

## **1.3 Summary of Technical Data**

#### **1.3.1 General Technical Data**

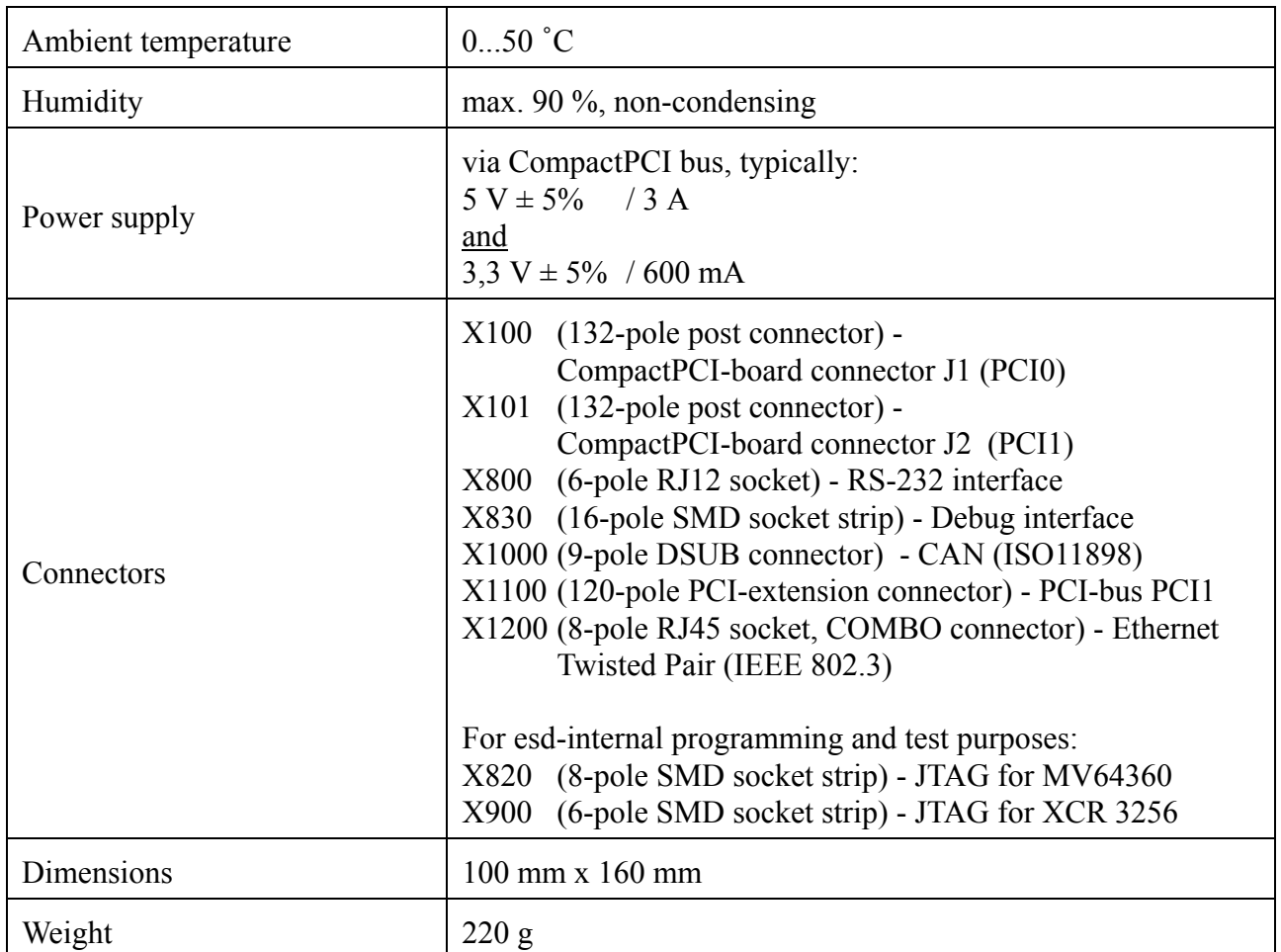

**Table 1.3.1:** General technical data

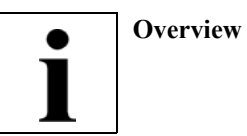

#### **1.3.2 CompactPCI Bus PCI0**

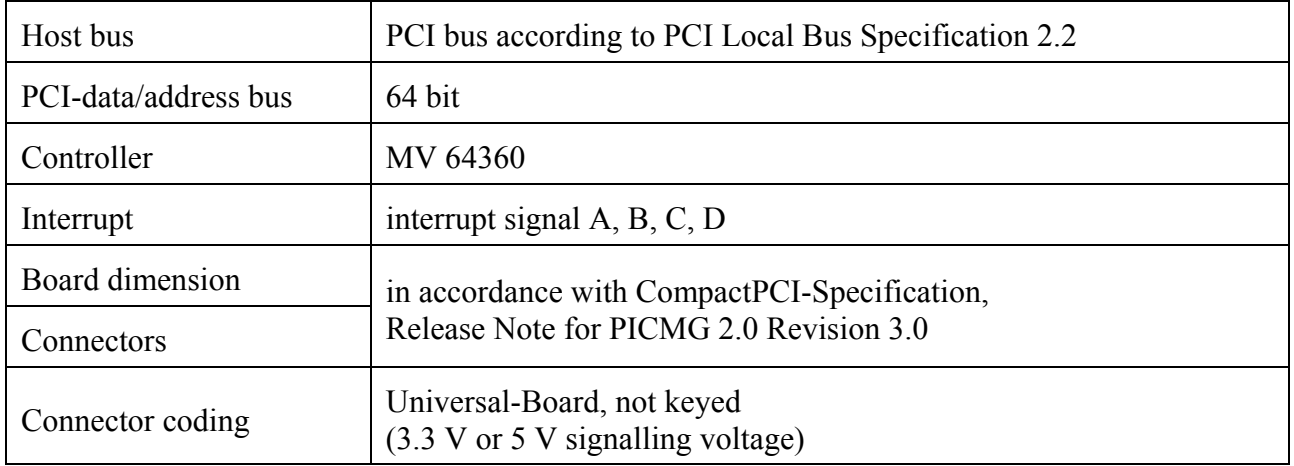

#### **Table 1.3.2:** CompactPCI-Bus interface PCI0

#### **1.3.3 PCI-Bus Extension PCI1**

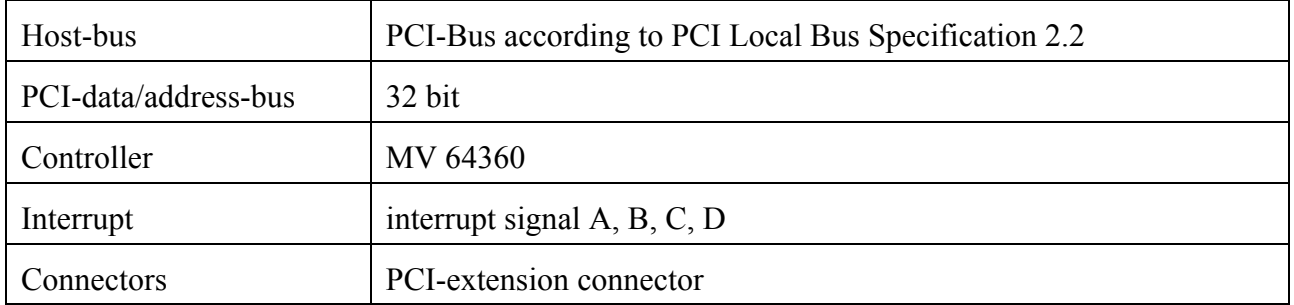

**Table 1.3.3:** PCI-Bus interface PCI1

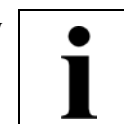

#### **1.3.4 Microprocessor and Memory**

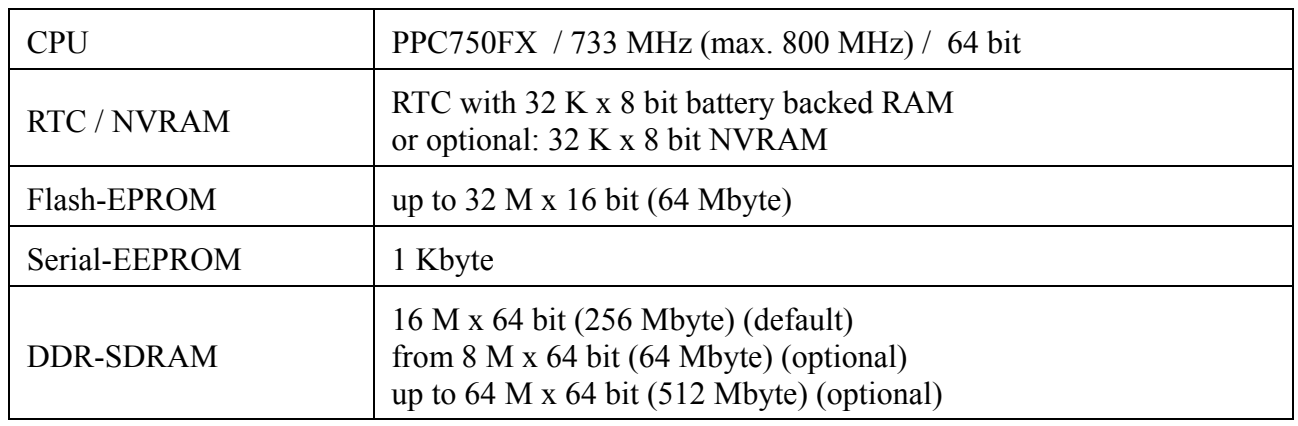

**Table 1.3.4:** Microprocessor and memory

#### **1.3.5 Serial Interface**

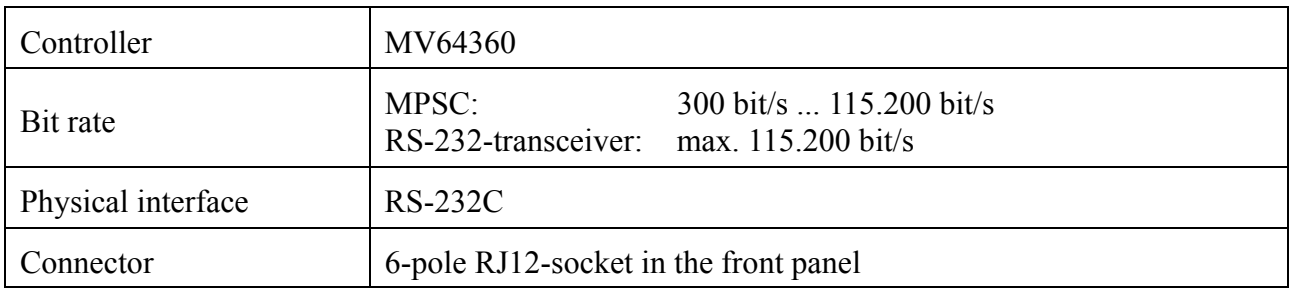

#### **Table 1.3.5:** Serial interface

#### **1.3.6 CAN interface**

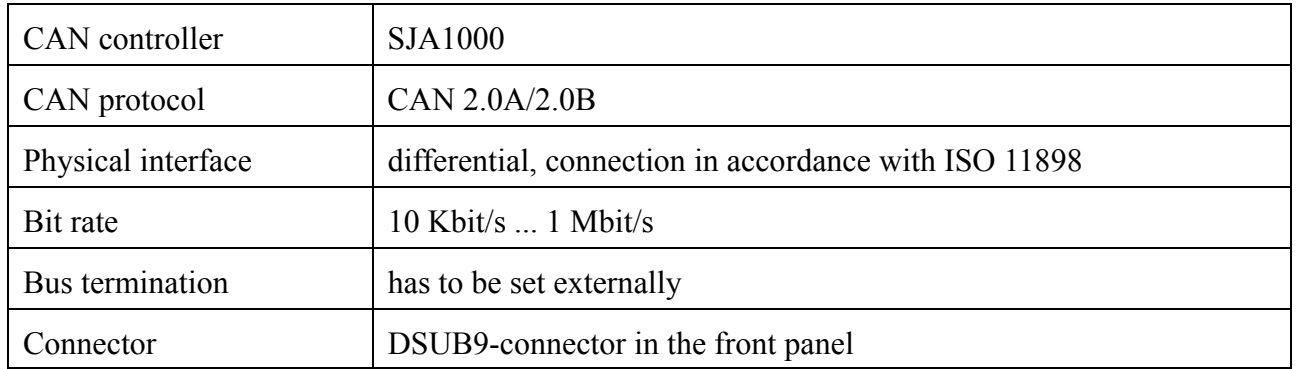

#### **Table 1.3.6:** CAN interface

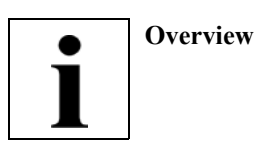

#### **1.3.7 Ethernet Interface**

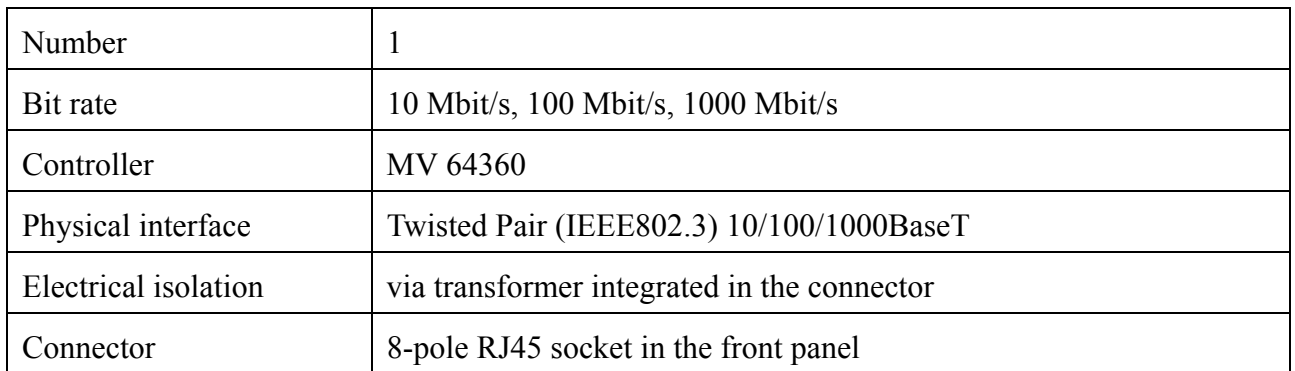

#### **Table 1.3.7:** Ethernet interface

#### **1.3.8 Clock (RTC)**

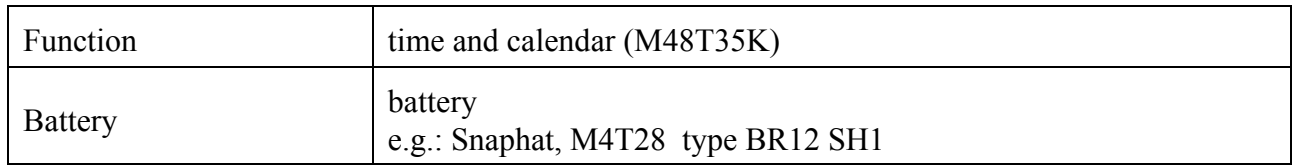

#### **Table 1.3.8:** Clock

#### **1.3.9 Software support**

The boot monitor U-Boot\* is stored in the Flash memory. Therefore it is possible for the CPCI-CPU/750 to boot with various operating systems from the network or the local Flash memory. The operating systems Linux and VxWorks are available with corresponding drivers for the local interfaces. Further operating systems are available on request.

Furthermore the CAN-transmission protocols CANopen and a local WEB-server are available.

<sup>\*</sup> http://sourceforge.net/projects/u-boot/

## $\bullet$

#### **1.3.10 Order information**

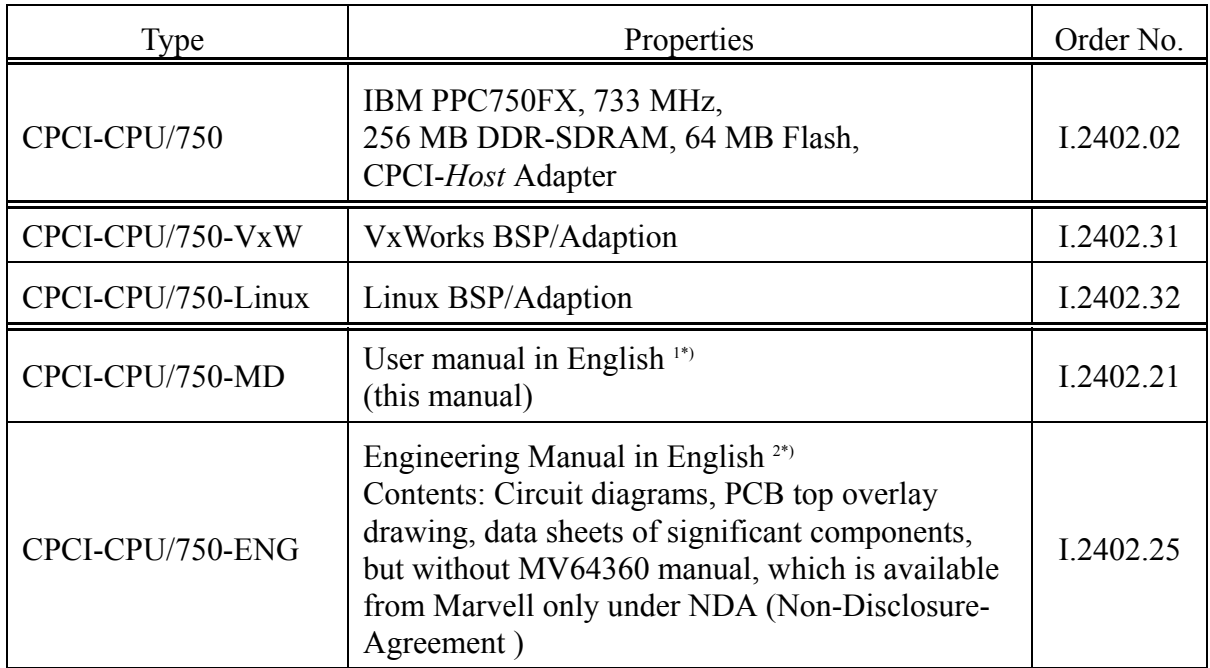

1\*) If module and manual are ordered together, the manual is free of charge.

2\*) This manual is liable for costs, please contact our support.

#### **Table 1.3.9:** Order information

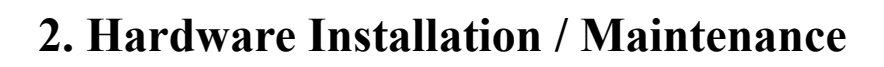

#### **2.1 Hardware Installation**

#### **Attention!**

Electrostatic discharges may cause damage to electronic components. To avoid this, please perform the following steps *before* you touch the CPCI-CPU/750 module, in order to discharge the static electricity from your body:

- Switch off the power of your CompactPCI system, but leave it connected to the mains.
- **Please touch the metal case of the system now to discharge yourself.**
- **EXECUTE:** Furthermore, you should prevent your clothes from touching the CPCI module, because your clothes might be electrostatically charged as well.

#### **Installation:**

- 1. Switch off your CompactPCI system and all connected peripheral devices (monitor, printer etc.). Switch off the other participants to whose CAN-network or serial interface the CPCI-CPU/750 module is to be connected.
- 2. Discharge your body as described above.
- 3. Connect the PCI-bus PCI1 via the PCI-extension connector (see page 4) on the module if necessary.
- 4. Select a free CompactPCI-bus slot and insert the CPCI-CPU/750 module. The module fits into any 3 HE CompactPCI bus slot.
- 5. Fix the module with the mounting screws in the front panel.
- 6. Connect the CAN-bus (X1000), Ethernet (X1200) and Serial (X800) interface. Please note that the CAN has to be terminated at both ends. **esd** offers T-connectors and terminations for this. Furthermore, the CAN-GND signal must be earthed at *exactly one* point in the CAN network. The termination connectors have a ground contact, therefore. A CAN user whose CAN interface is not electrically isolated acts as an earth connection.
- 7. Switch on the power supply of the CompactPCI system, the peripheral devices and the other CAN participants.
- 8. End of hardware installation.

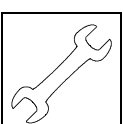

#### **Demounting:**

- A1. Switch off the CompactPCI system and if necessary other network participants. Disconnect the connectors in the front panel.
- A2. Discharge your body as described above.
- A3. Unfasten the mounting screws in the front panel.
- A4. Unfasten the CPCI-CPU/750 by activating the eject lever and pull the module carefully out of the slot.
- A5. Remove the PCI-extension if necessary.

### **2.2 Change of Battery:**

The CPCI-CPU/750 comes with a RTC (Real Time Clock), which is energised with a battery. The battery is plugged in a holder directly on the board. Battery type: e.g. Snaphat, Lithium battery M4T28 BR12 SH1.

- 1. Demount the module as described above.
- 2. Remove the old battery carefully out of the holder (see figure 1.2.1) and insert the new battery.
- 3. Install the module as described under 'Installation' on page 10.

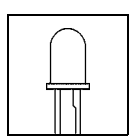

## **3. Front Panel View with LED Display**

The module has got four LEDs in the front panel.

### **3.1 LEDs in the Front Panel**

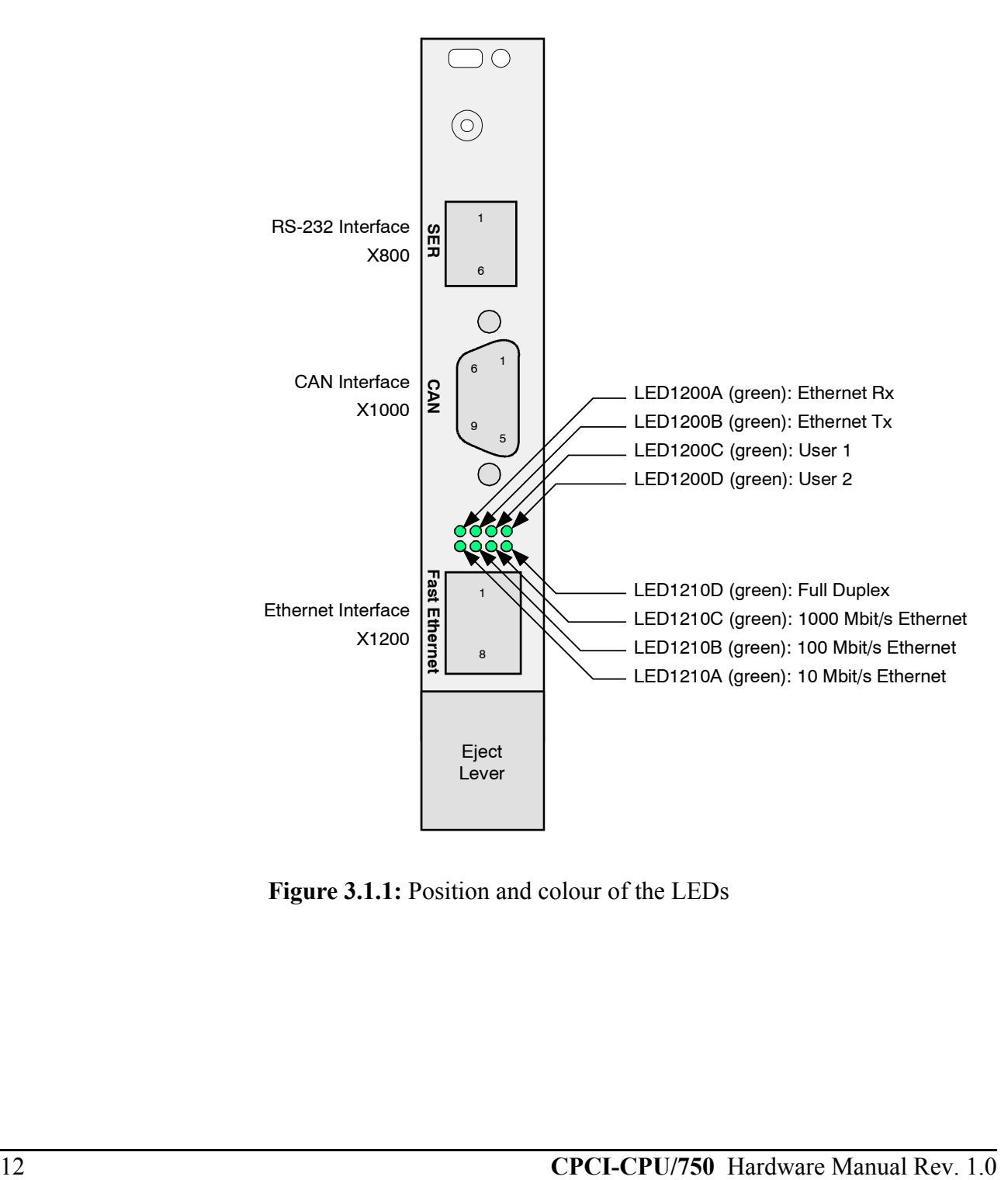

**Figure 3.1.1:** Position and colour of the LEDs

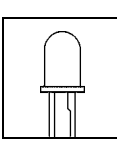

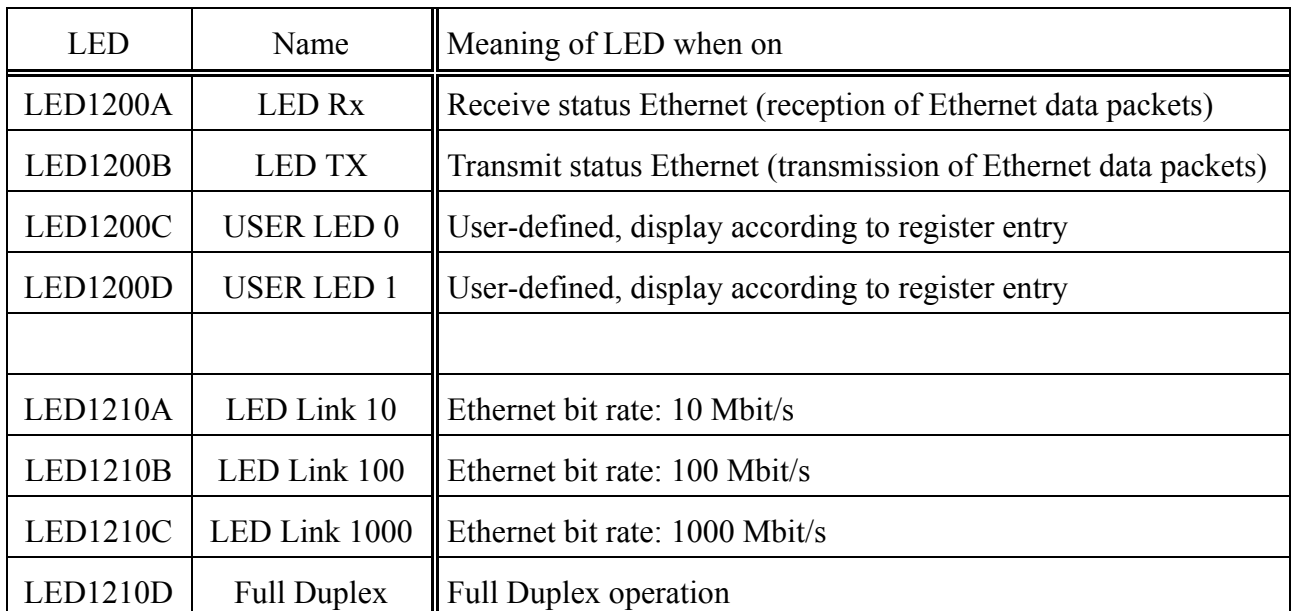

## **3.2 Display Functions of the LEDs**

**Table 3.1.1:** Display functions of the LEDs

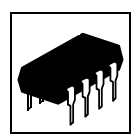

## **4. Description of Units**

#### **4.1 PowerPC Microcontroller PPC750FX**

#### **4.1.1 General**

The general functions of the PowerPC 750FX will not be explained in this manual. The manual of the microcontroller can be downloaded from the homepage of the manufacturer IBM, at:

http://www-3.ibm.com/chips/products/powerpc/processors/

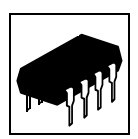

#### **4.1.2 Address Assignment**

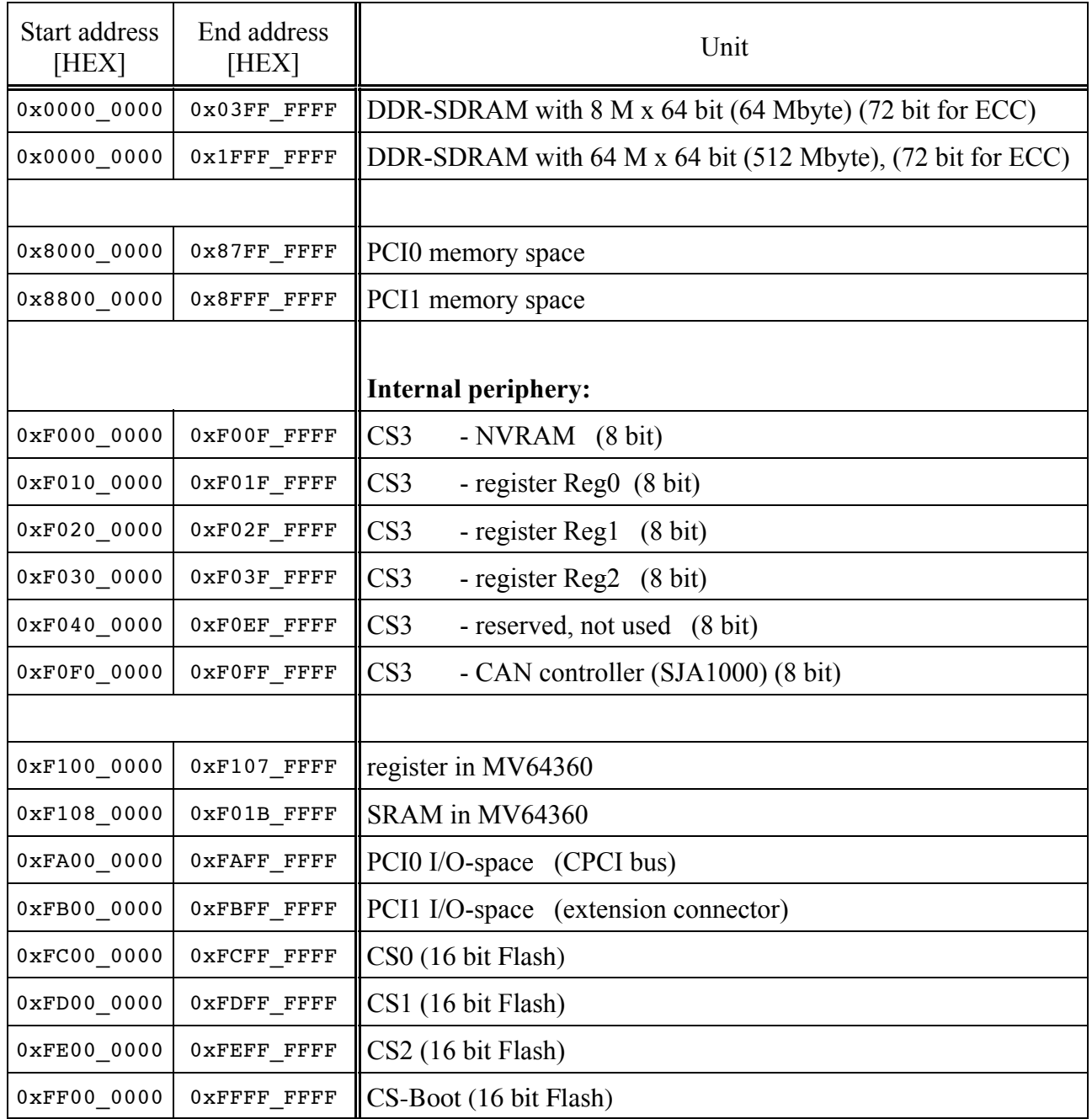

#### **Table 4.1.1:** Address ranges

The table contains the default assignment of the registers. It can be changed by writing on the configuration registers of the PowerPC 750FX.

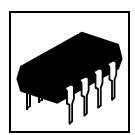

#### **4.1.2.1 Register Reg0-Reg2**

The bits of the registers are assigned as described below:

#### **Register Reg0** (0xF010\_0000 - 0xF01F\_FFFF):

access: read ,write

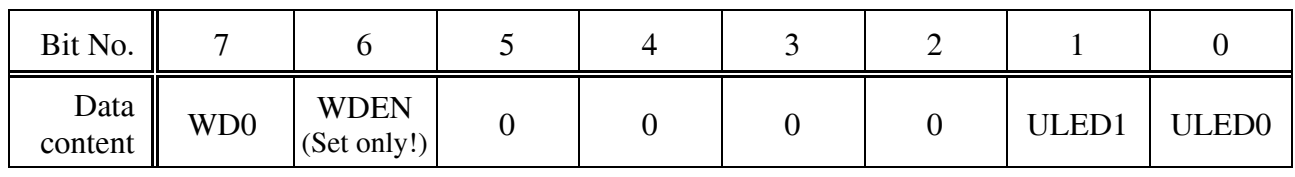

Description of the bits: WD0  $\Rightarrow$  if WDEN =1, the content of WD0 has to be toggled every 500 ms, otherwise *Reset* of the board WDEN  $= 0$  -> Watchdog disabled,  $=1$  -> Watchdog enabled can only be set to '1' , setting to '0' only with *Reset* ULEDx =  $0 \rightarrow$  LED off,  $=1 \rightarrow$  LED on  $(x = 0.1)$ Default after *Reset*, all bits = 0

**Register Reg1** (0xF020\_0000 - 0xF02F\_FFFF): access: read

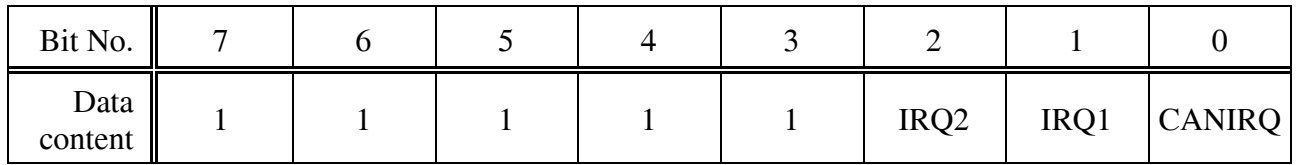

description of the bits: IRQx = 0 ->IRQ active, = 1 -> no IRQ  $(x = 0,1)$ CANIRQ =  $0$ ->IRQ active,  $=1$ -> no IRQ

**Register Reg2** (0xF030\_0000 - 0xF03F\_FFFF): access: read

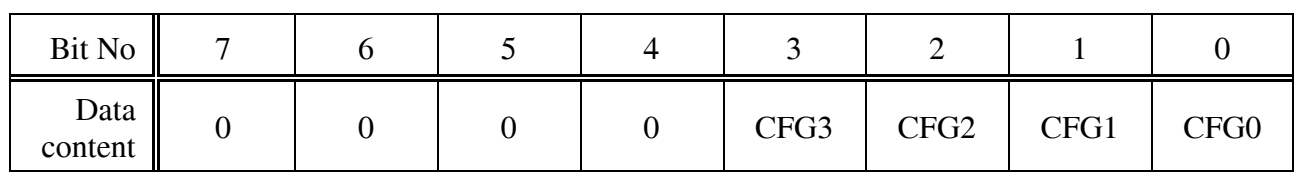

Description of the bits:  $CFGx = 0$  ->coding switches on, =1 ->coding switches off  $(x = 0-3)$ 

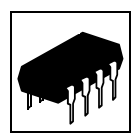

#### **4.2 Serial Interface**

#### **4.2.1 Default Setting**

The default setting of the serial interface is:

Bit rate: 9600 Baud Data bits: 8 Parity: no Stop bits: 1 Handshake: XON/XOFF

#### **4.2.2 Configuration**

The serial interface is controlled by MPSC0 in the MV 64360. The bit rate of the interface can be configured per software. The MPSC in the MV 64360 used as UART and the RS-232 driver of the interface support bit rates of up to 115.2 Kbit/s.

The procedure to change the bit rate depends on the operating system, it is therefore advisable to refer to the manual of the operating system.

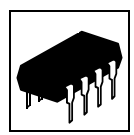

#### **4.2.3 Connection of the RS-232 Interface**

The diagram is used to explain the short terms for signals as used in the chapter connector assignments. The signal terms are exemplary for the connection of the CPCI-CPU/750 as a modem (DCE) via the adapter cable RJ12-DSUB9.

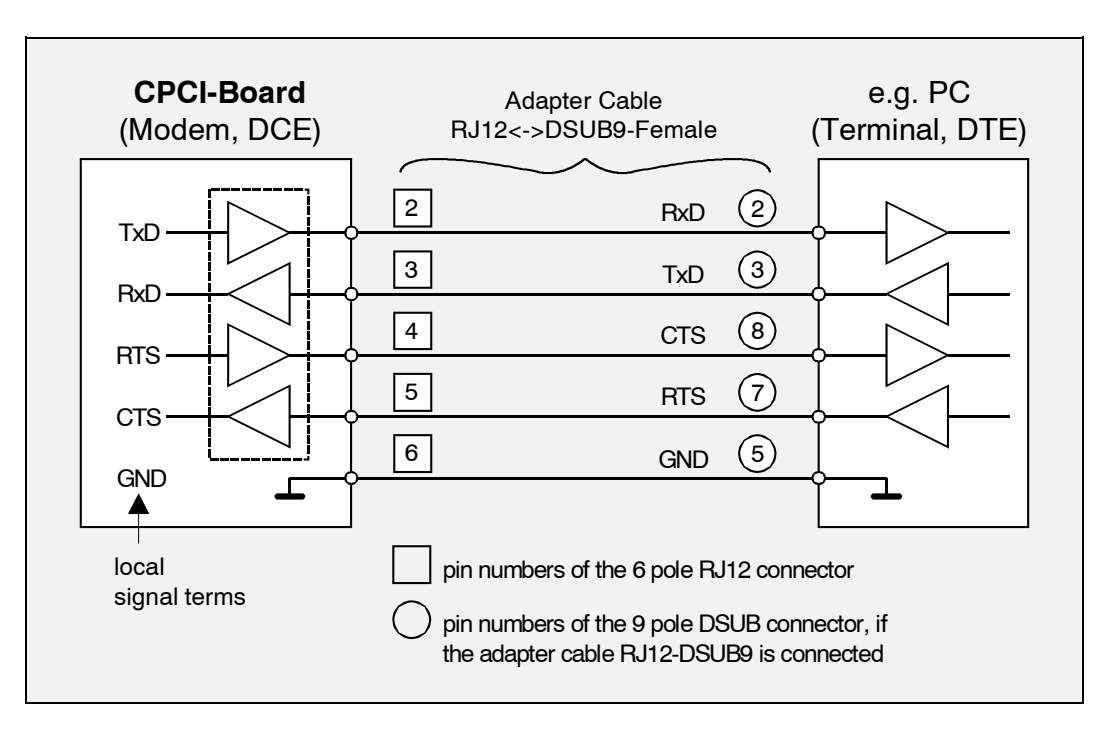

**Figure. 4.2.1:** Connection diagram for RS-232 operation

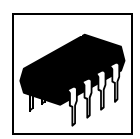

#### **4.3 Function of the Coding Switch**

#### **4.3.1 Overview**

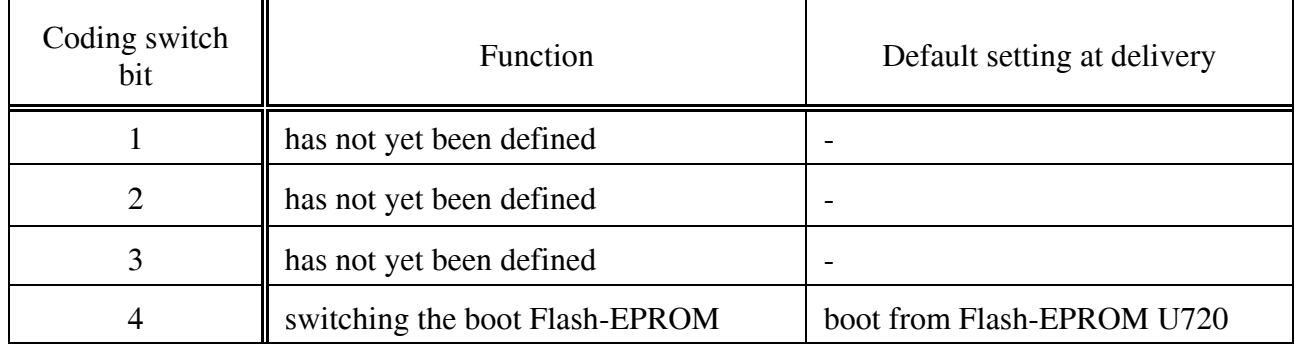

**Table 4.3.1:** Assignment of coding switch bits

#### **4.3.2 Switching the Boot-Flash-EPROM via Coding Switch Bit 4**

The local operating system is booted from the Flash-EPROM U720 per default (Chip-Select CS-Boot des MV64360). By means of the coding switch the chip select signal can be switched so that the Flash-EPROM U730 will be accessed. With coding switch bit 4 both Flash-EPROMS can be 'interchanged'.

This switching can be used, for instance, to boot an 'Emergency Operating System' in the second Flash EPROM, if the board does not boot up again after a change in the default Flash-EPROM.

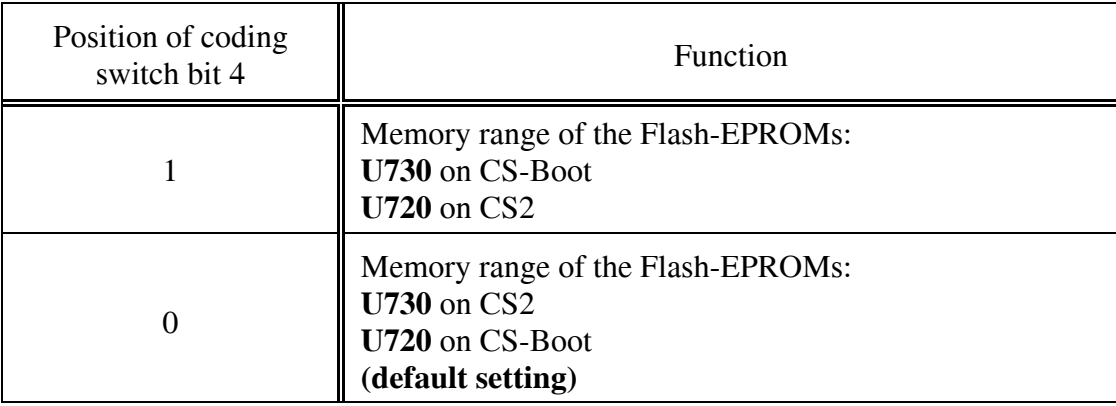

#### **Table 4.3.2:** Meaning of coding switch bits 4

After a hardware reset the address 0xFFF0 0100 CS boot will be shown. The processor starts the execution of the program there.

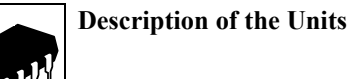

#### **4.4 CAN Unit**

#### **4.4.1 General**

The CAN interface of the CPCI-CPU/750 is controlled by the CAN controller SJA1000.

The CAN interface is easily accessible via the 9-pin DSUB connector X1000 in the front panel. A 82C250/82C251 is used as driver unit. The differential CAN bus signals are electrically isolated from other potentials.

#### **4.4.2 Interface Circuits**

The figure below shows the principal circuit of the CAN interface.

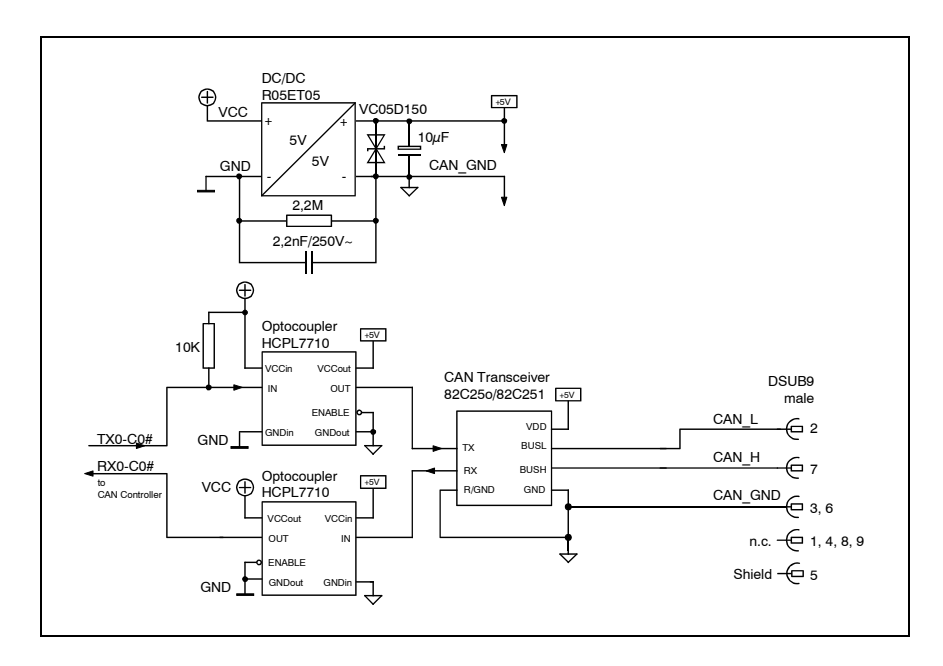

**Figure. 3.4.1:** Circuit of the CAN interface

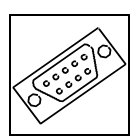

## **5. Connector Assignment**

#### **5.1 Serial Interface**

For details on the connection of serial interfaces please refer to chapter 'Serial Interfaces' on page 17. From the principle circuit diagrams represented in that chapter, you will be able to clearly determine the signal direction ( $Rx \leq >Tx$ ).

#### **5.1.1 Assignment of the RJ12 socket X800**

## 1 2 3 4 5 6 Cut-out for fastening lever

**Pin Position:**

#### **Pin Assignment:**

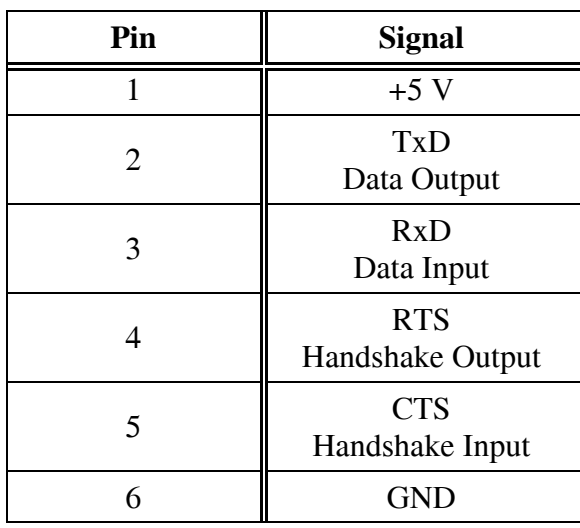

The data direction of the signals is given as viewed from the CPCI-CPU/750 board.

 **Connector Assignment**

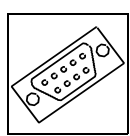

#### **5.1.2 Connection Cable RJ12-DSUB9**

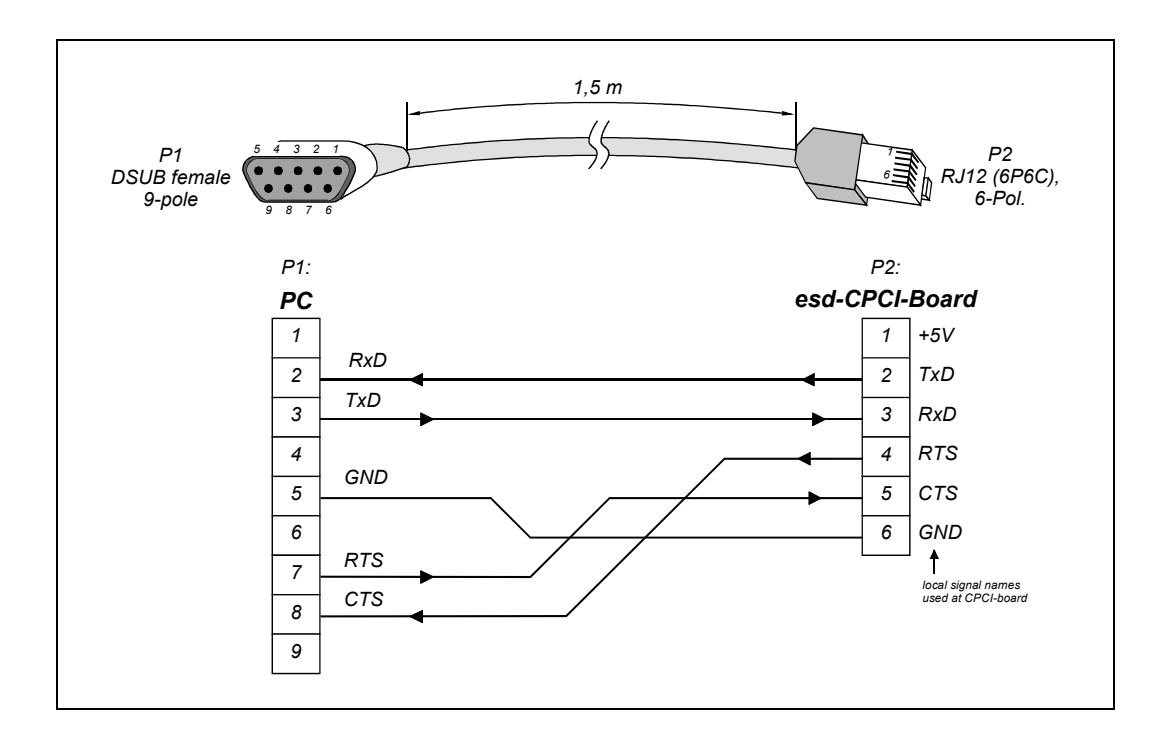

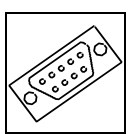

#### **5.1.3 DSUB9-Socket when using the Adapter Cable RJ12-DSUB9**

#### **Pin Position:**

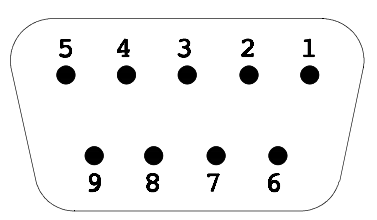

#### **Pin Assignment:**

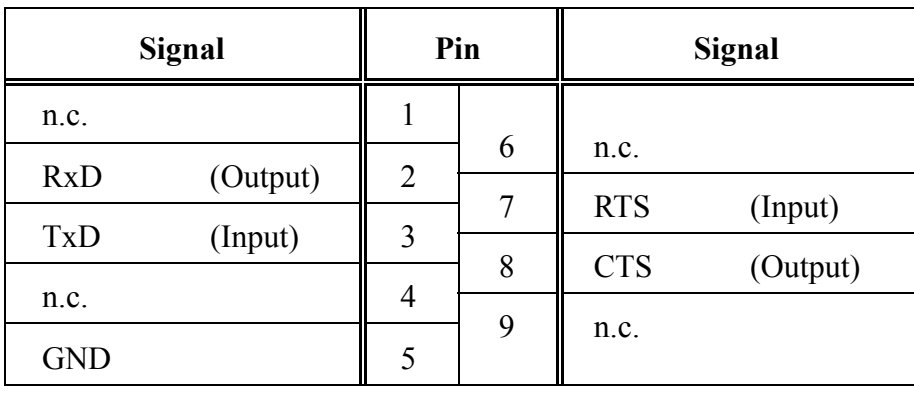

9-pin DSUB socket

n.c. ... not connected

The Signal names are specified as viewed from the terminal (PC). The signal direction specified in brackets is shown as viewed from the CPCI-CPU/750 board.

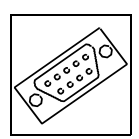

#### **5.2 CAN Bus Interface (X1000)**

The DSUB9 Connector (X1000) of the CAN interface is located in the front panel of the CPCI-CPU/750.

#### **Pin Position:**

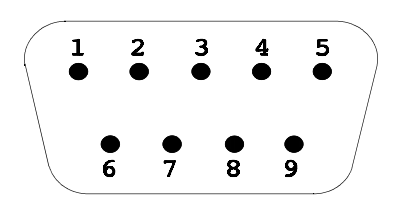

#### **Pin Assignment:**

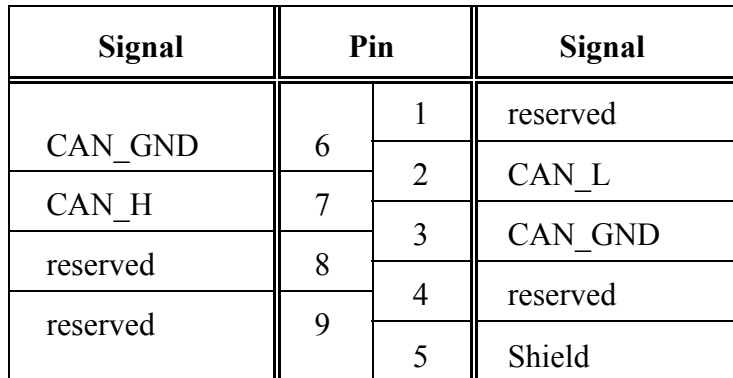

9-pole DSUB connector

#### **Signal Description:**

- CAN\_L, CAN\_H... CAN-Signal lines
- CAN GND ... reference potential of the local CAN-physical layers
- Shield ... potential of the connector case
- reserved ... reserved for future applications

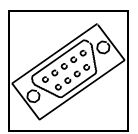

### **5.3 ETHERNET 10/100/1000BaseT Connection (X1200)**

The RJ45 socket (X1200) of the Ethernet interface is easily accessible via the front panel of the CPCI-CPU/750.

#### **Pin Position:**

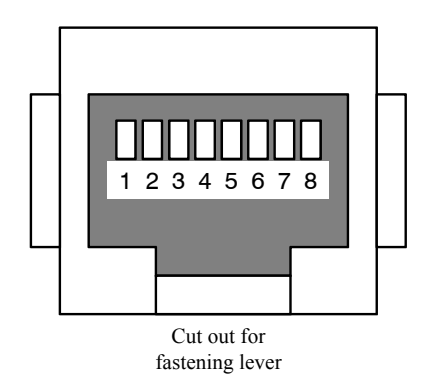

#### **Pin Assignment:**

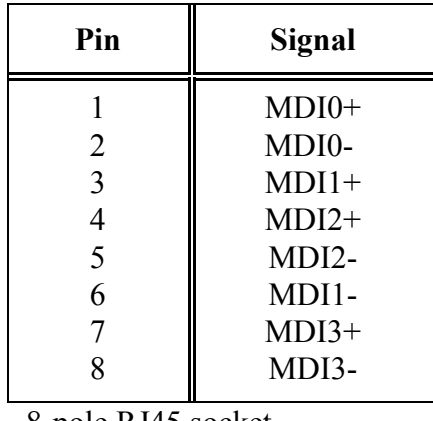

8-pole RJ45 socket

For the operation with bit rates of 10 Mbit/s and 100 Mbit/s only the signals MDI0 and MDI1 are used.

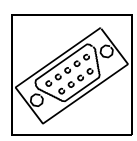

## **5.4 Additional PCI-Bus Interface PCI1 (X1100)**

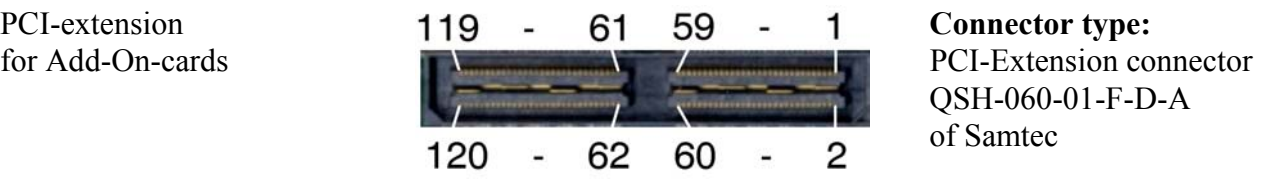

QSH-060-01-F-D-A

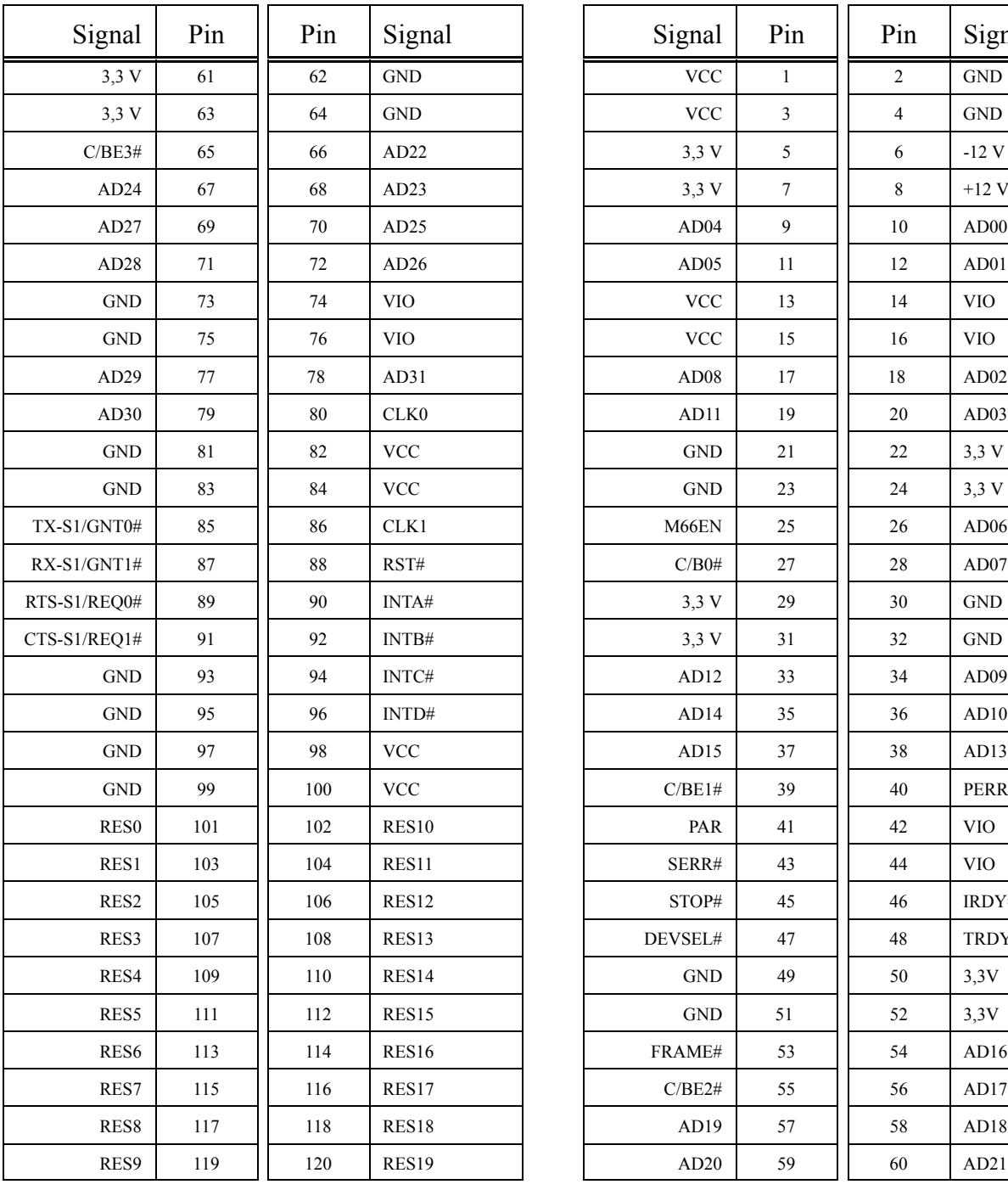

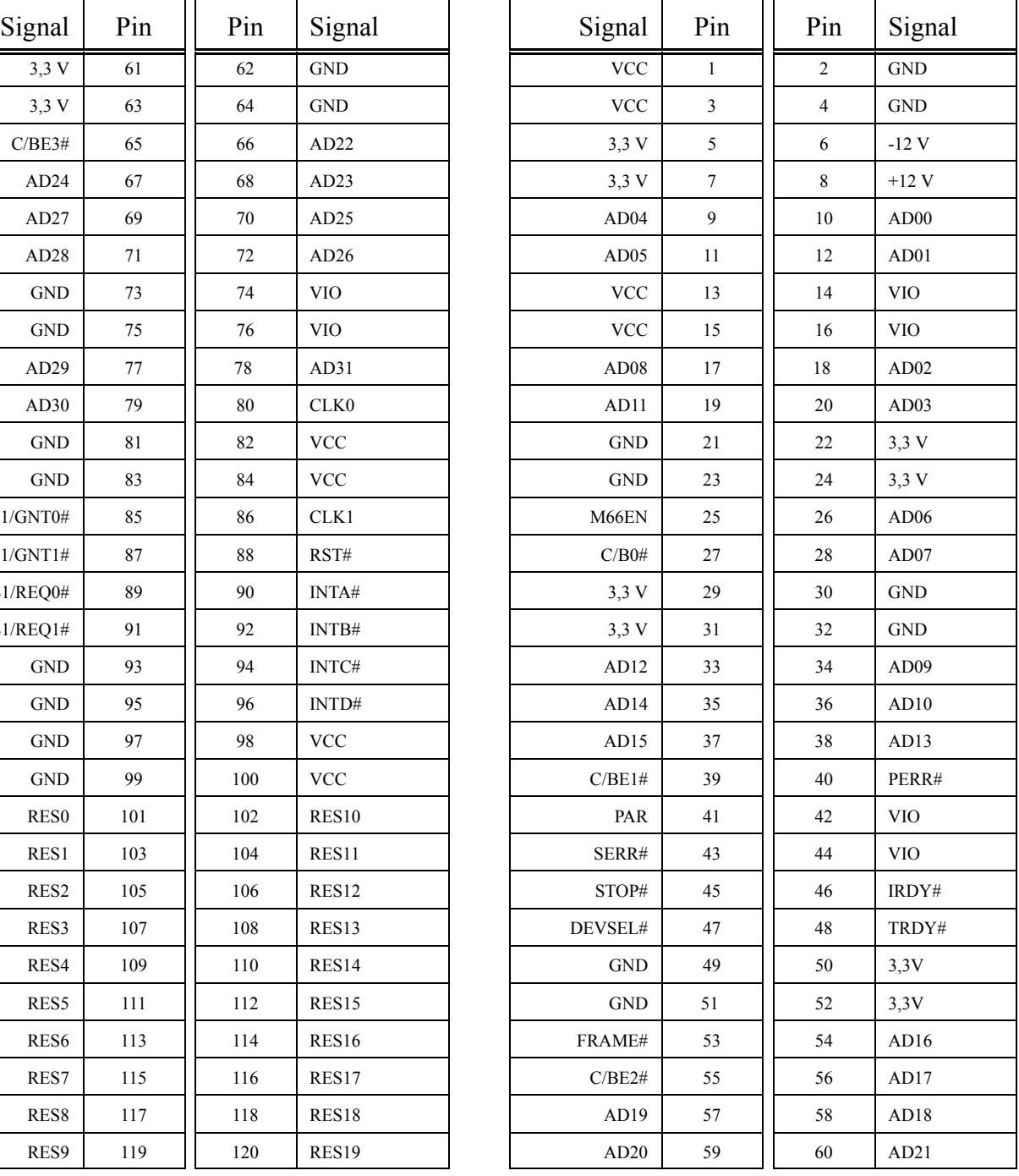

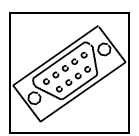

#### **5.5 Debug-Port at X830**

With the debug port e.g. firmware can be updated. It can be connected via a SMD-pin contact strip connector. It is recommended to build a simple adapter from the 16-pole SMD-pin contact strip connector to a 16-pin post connector to connect the port.

**Attention:** The SMD-pin contact strip connector has no polarity! Take care to insert it into the correct position. The orientation of the pins of X830 is shown on page 4.

Signal assignment of the 16-pole SMD socket strip and JTAG adapter

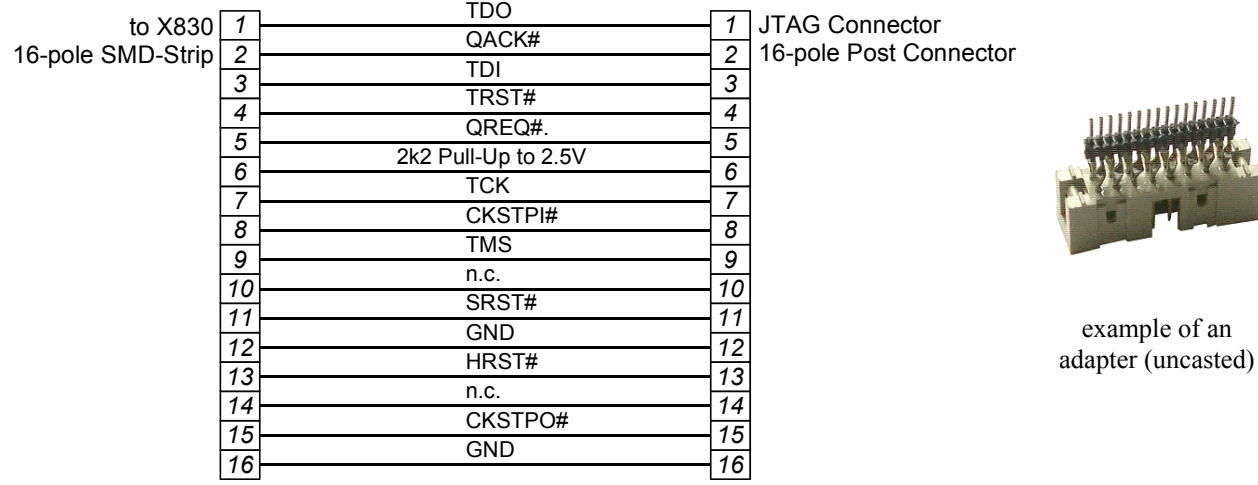

**Connectors to build the adapter:** SMD-pin contact strip: by Samtec, 'modified pin contact strip', order-no. MTMS-116-52-T-S-185 Post connector: e.g. by Harting, 16-pole, straight, order-no. 09185167324

 **Connector Assignment**

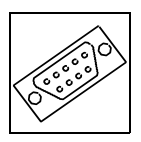

This page is intentionally left blank.

## **6. Correctly Wiring Electrically Isolated CAN Networks**

Generally all instructions applying for wiring regarding an electromagnetic compatible installation, wiring, cross sections of wires, material to be used, minimum distances, lightning protection, etc. have to be followed.

The following **general rules** for the CAN wiring must be followed:

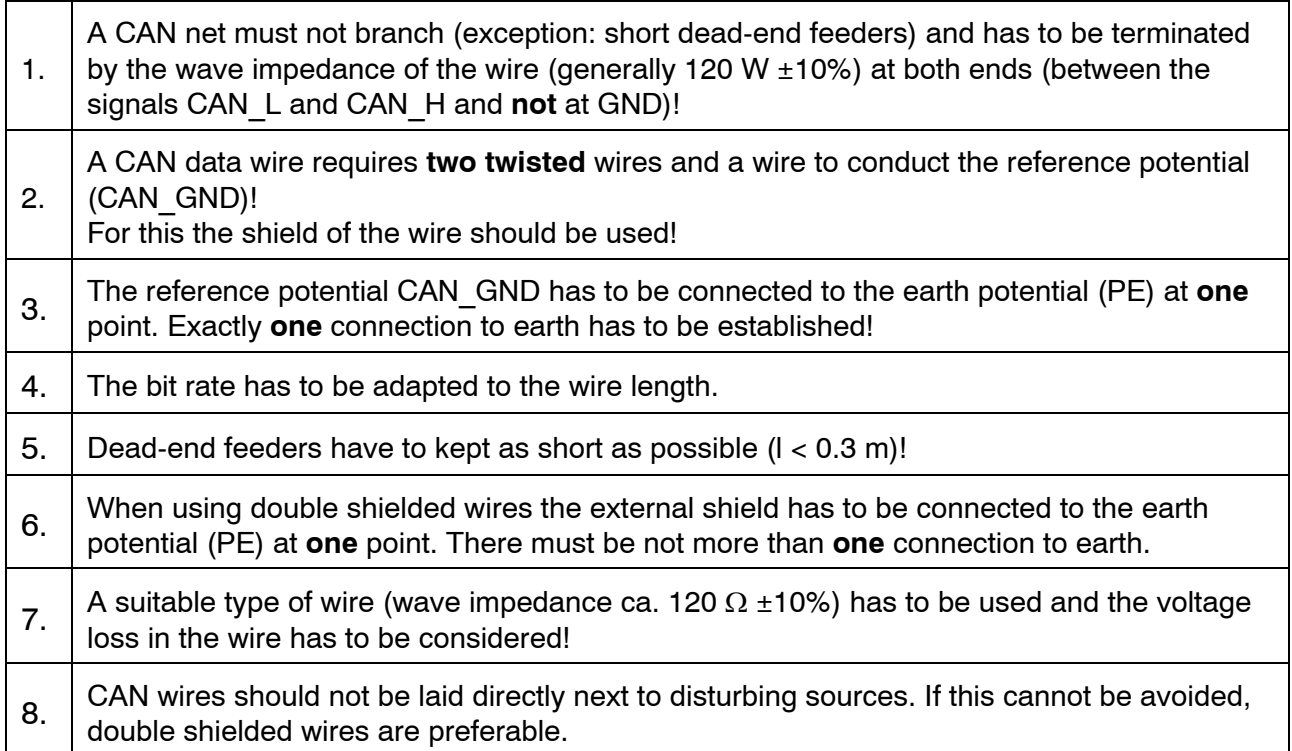

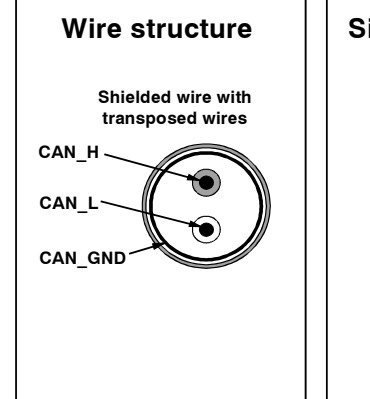

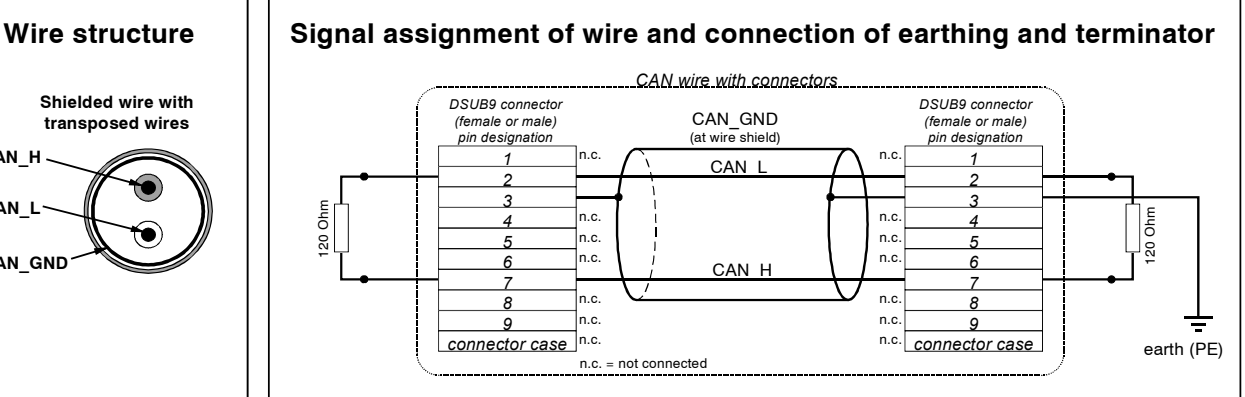

**Figure:** Structure and connection of wire

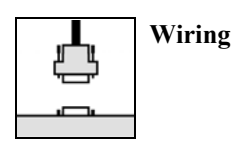

## **Cabling**

 $\bigcirc$  for devices which have only one CAN connector per net use T-connector and dead-end feeder (shorter than 0.3 m) (available as accessory)

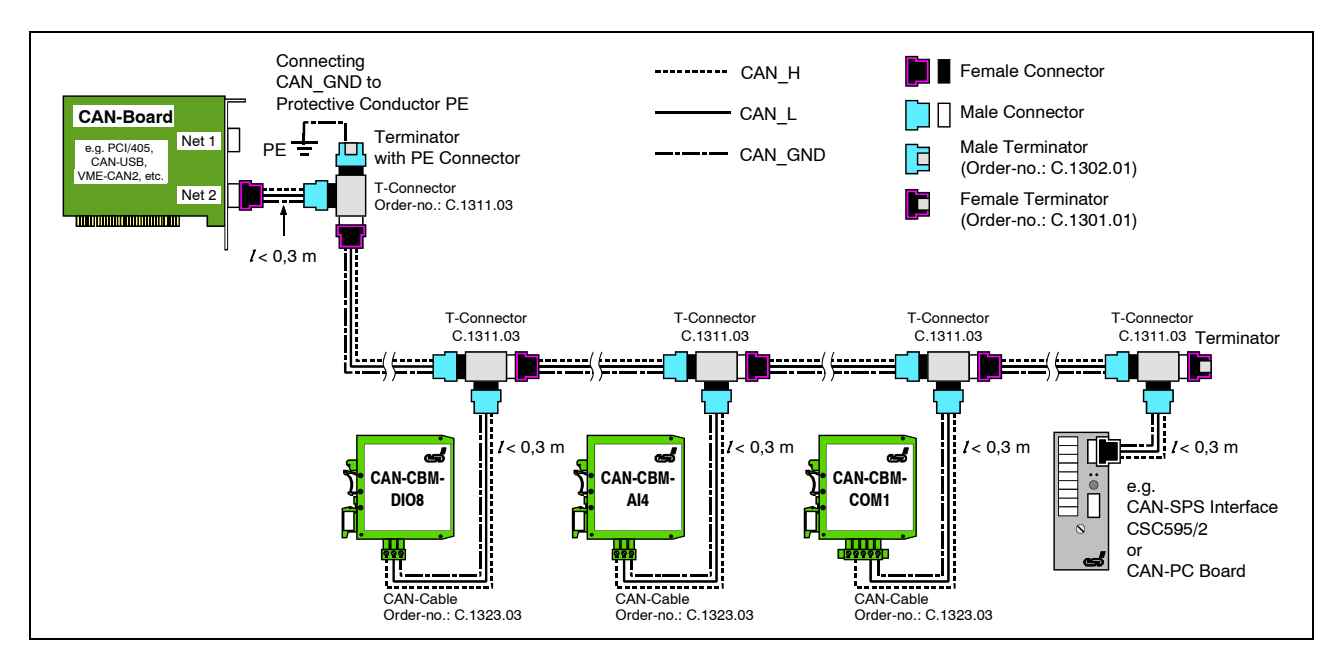

**Figure:** Example for correct wiring (when using single shielded wires)

## **Terminal Resistance**

- use **external** terminator, because this CAN later be found again more easily!
- 9-pin DSUB-terminator with male and female contacts and earth terminal are available as accessories

## **Earthing**

- $\bigcirc$  CAN GND has to be conducted in the CAN wire, because the individual esd modules are electrically isolated from each other!
- CAN\_GND has to be connected to the earth potential (PE) at **exactly one** point in the net!
- $\overline{O}$  each CAN user without electrically isolated interface works as an earthing, therefore: do not connect more than one user without potential separation!
- $\bigcirc$  Earthing CAN e.g. be made at a connector

## **Wire Length**

 $\overline{O}$  Optical couplers are delaying the CAN signals. By using fast optical couplers and testing each board at 1 Mbit/s, however, esd CAN guarantee a reachable length of 37 m at 1 Mbit/s for most esd CAN modules within a closed net without impedance disturbances like e.g. longer dead-end feeders. (Exception: CAN-CBM-DIO8, -AI4 and AO4 (these modules work only up to 10 m with 1 Mbit/s $)$ )

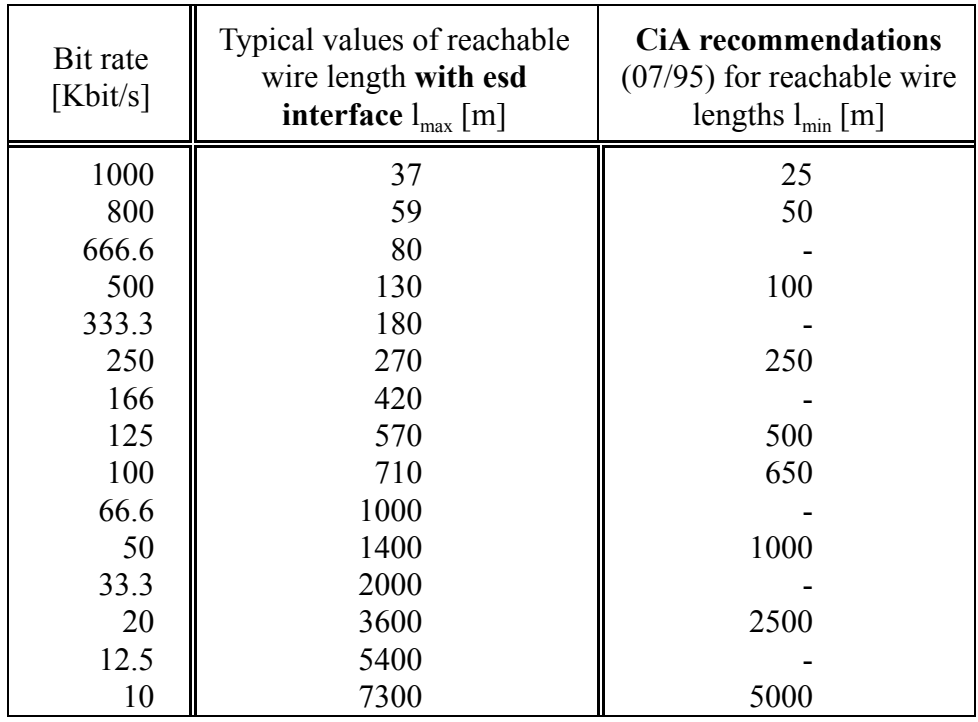

**Table:** Reachable wire lengths depending on the bit rate when using esd-CAN interfaces

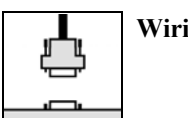

## **Examples for CAN Wires**

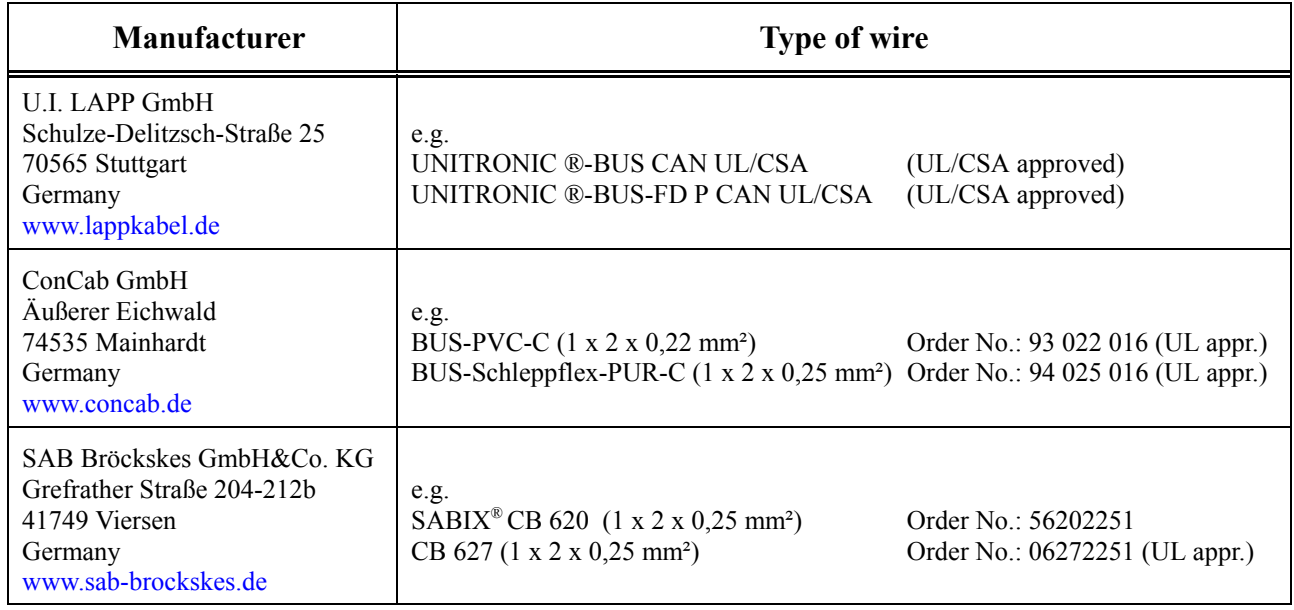

**Note:** Completely configured CAN wires can be ordered from **esd**.